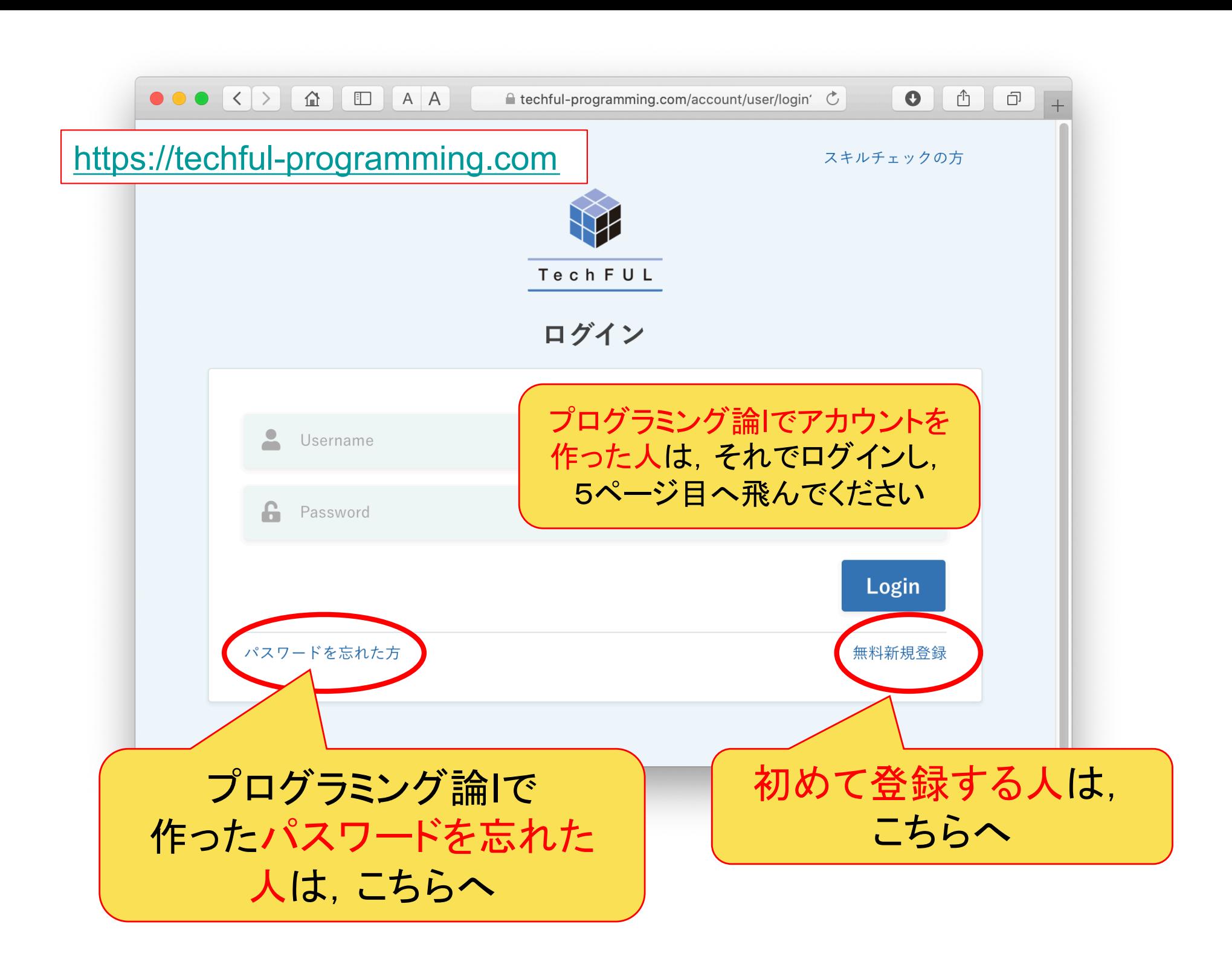

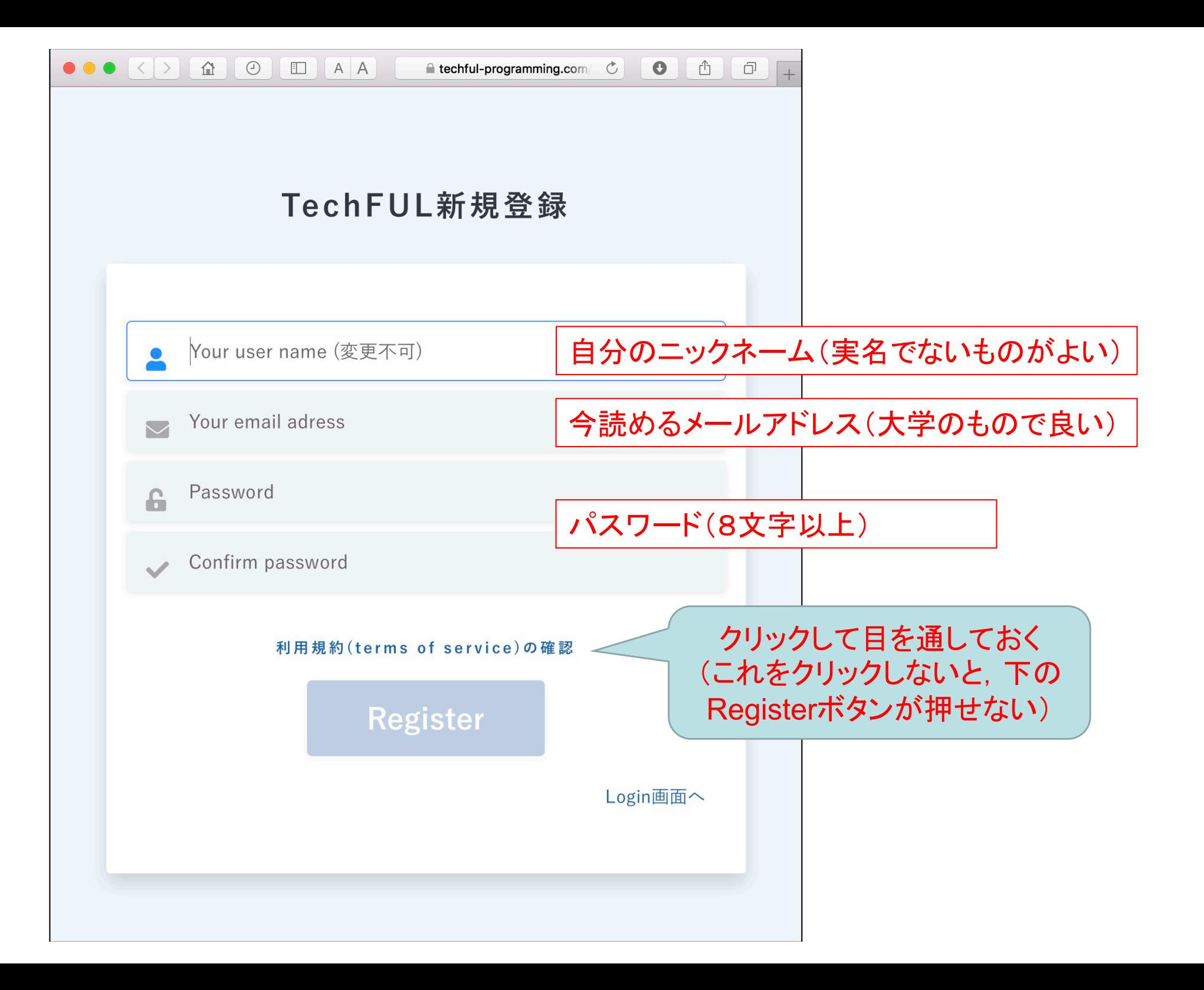

メールの確認

#### • メールを確認してリンクをクリック

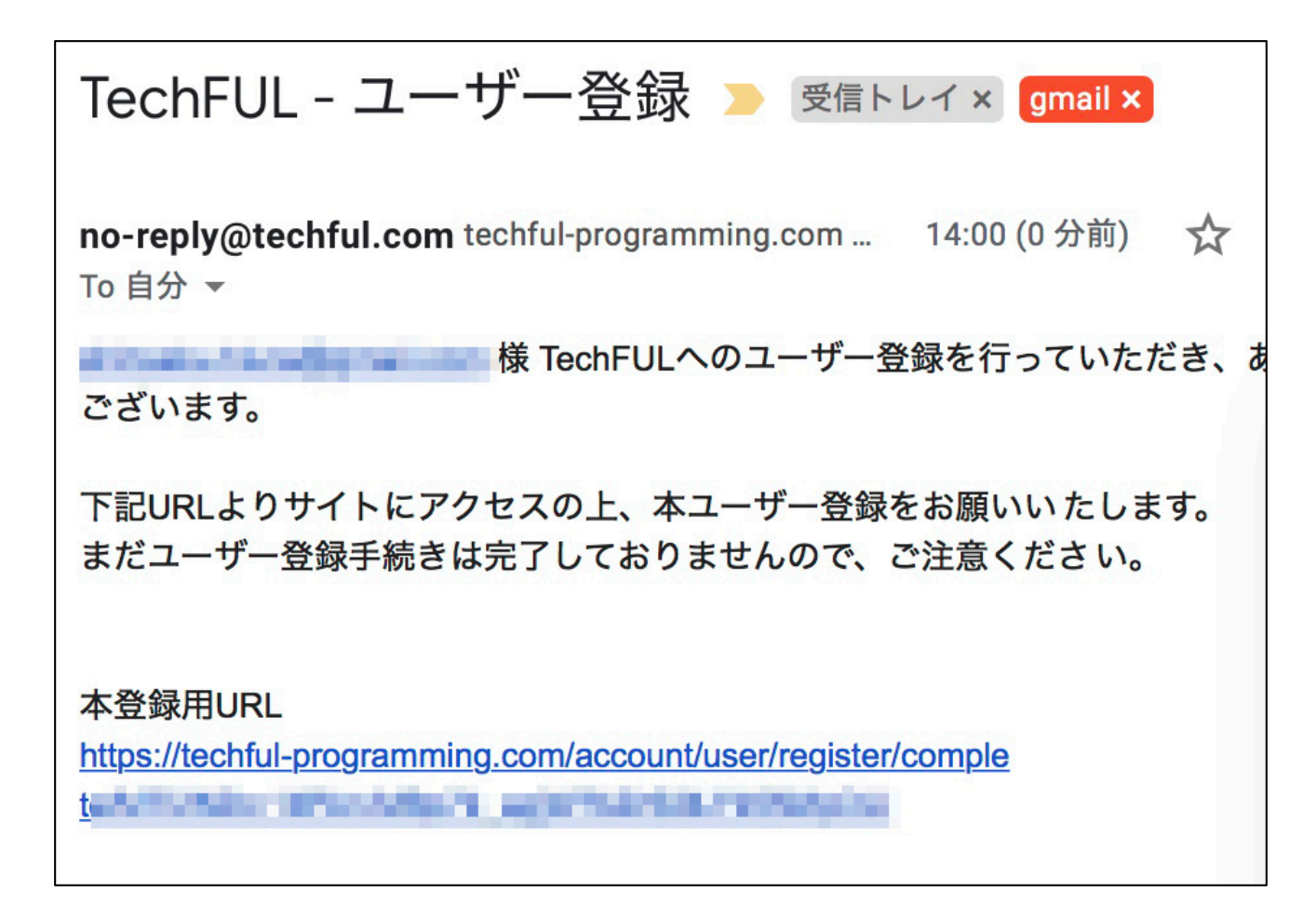

メール認証成功

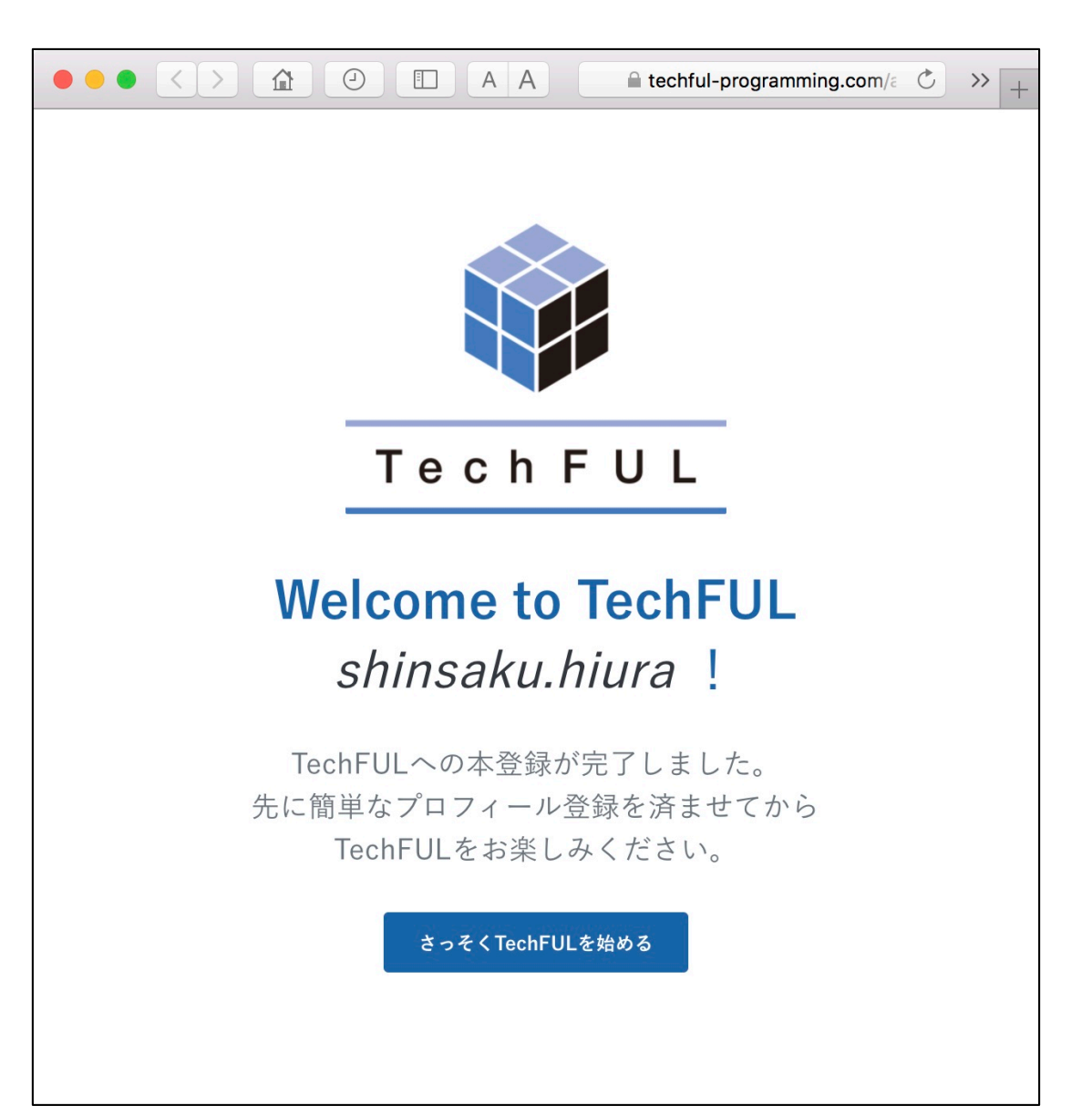

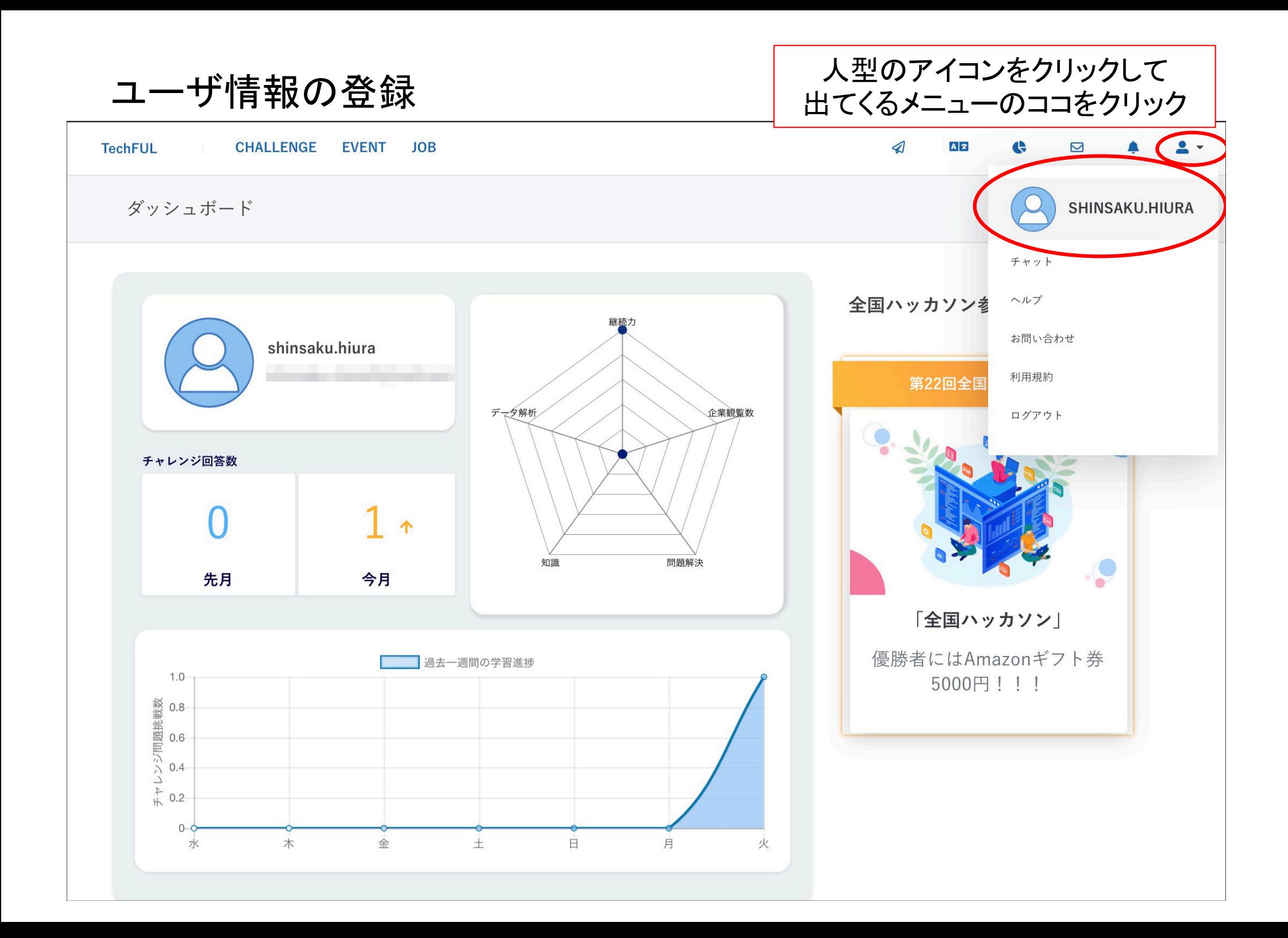

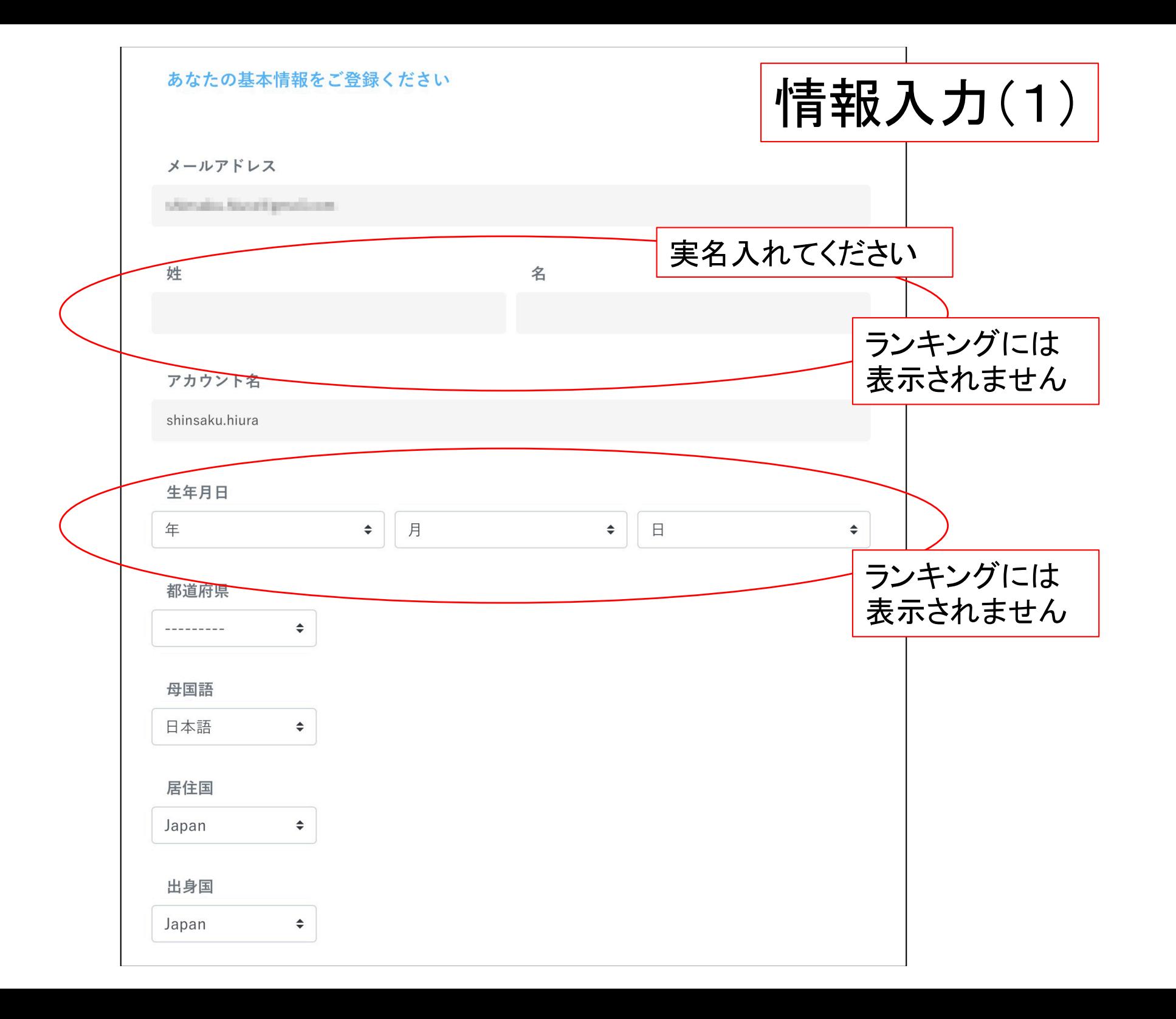

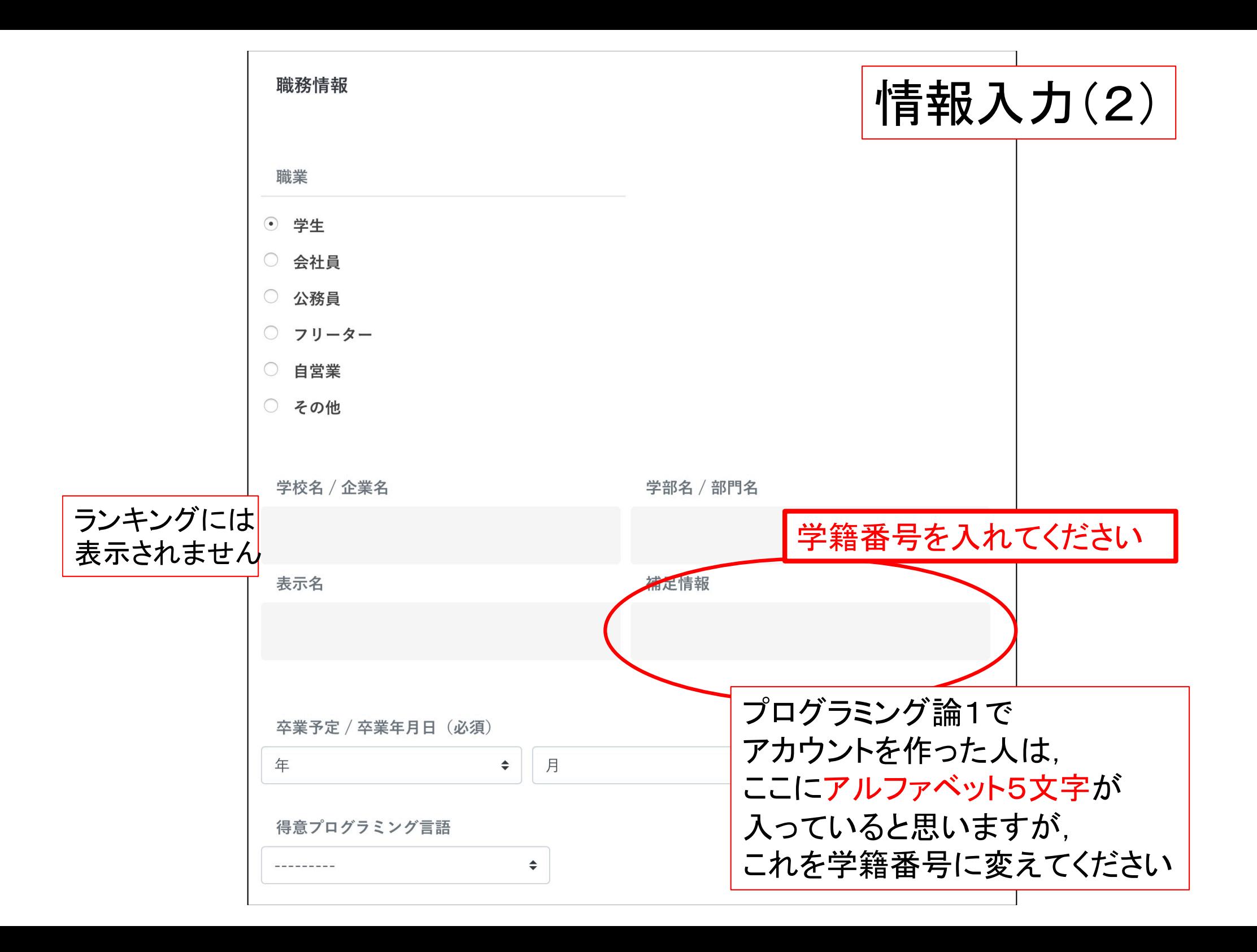

### 授業課題への参加(1)

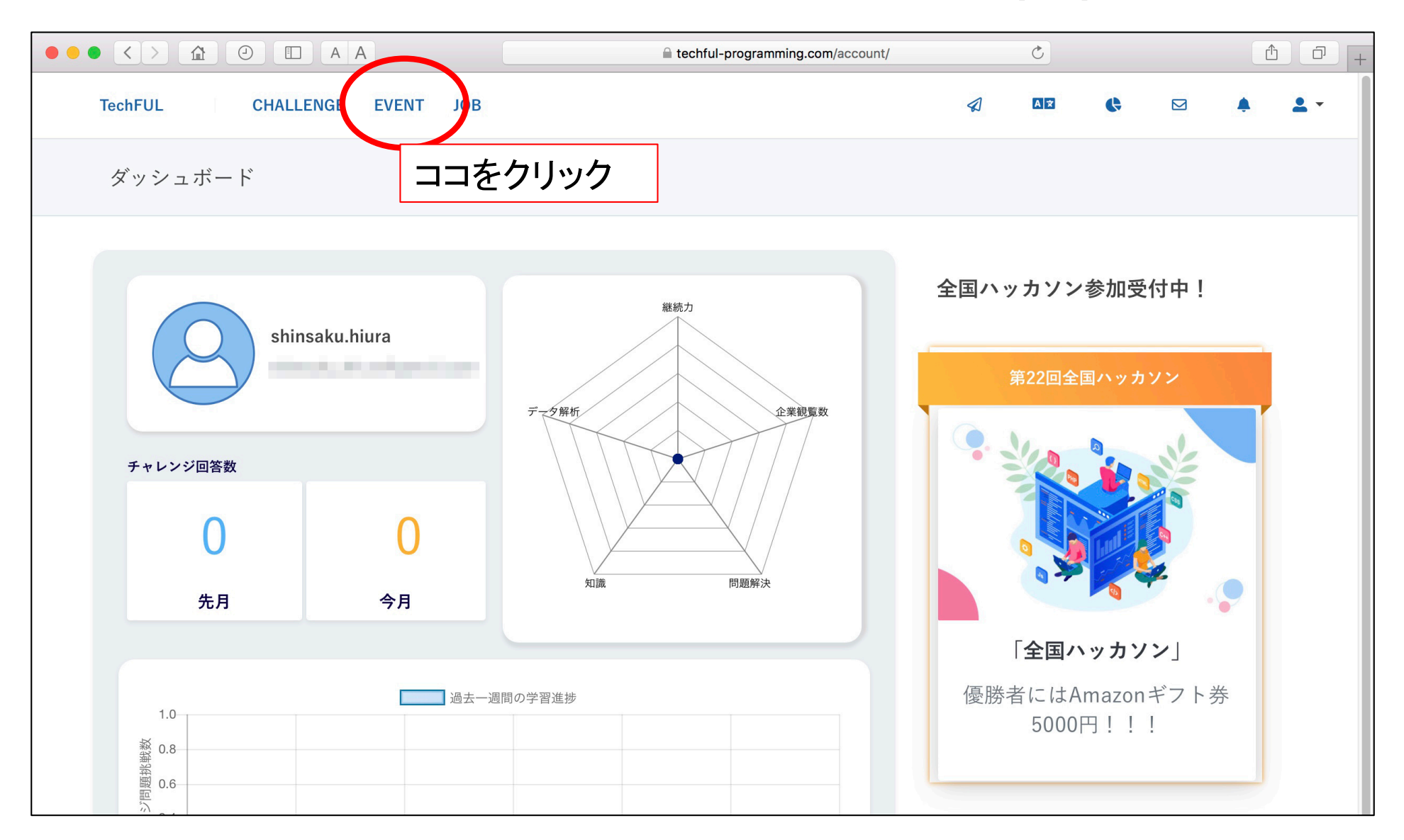

# 授業課題への参加(2)

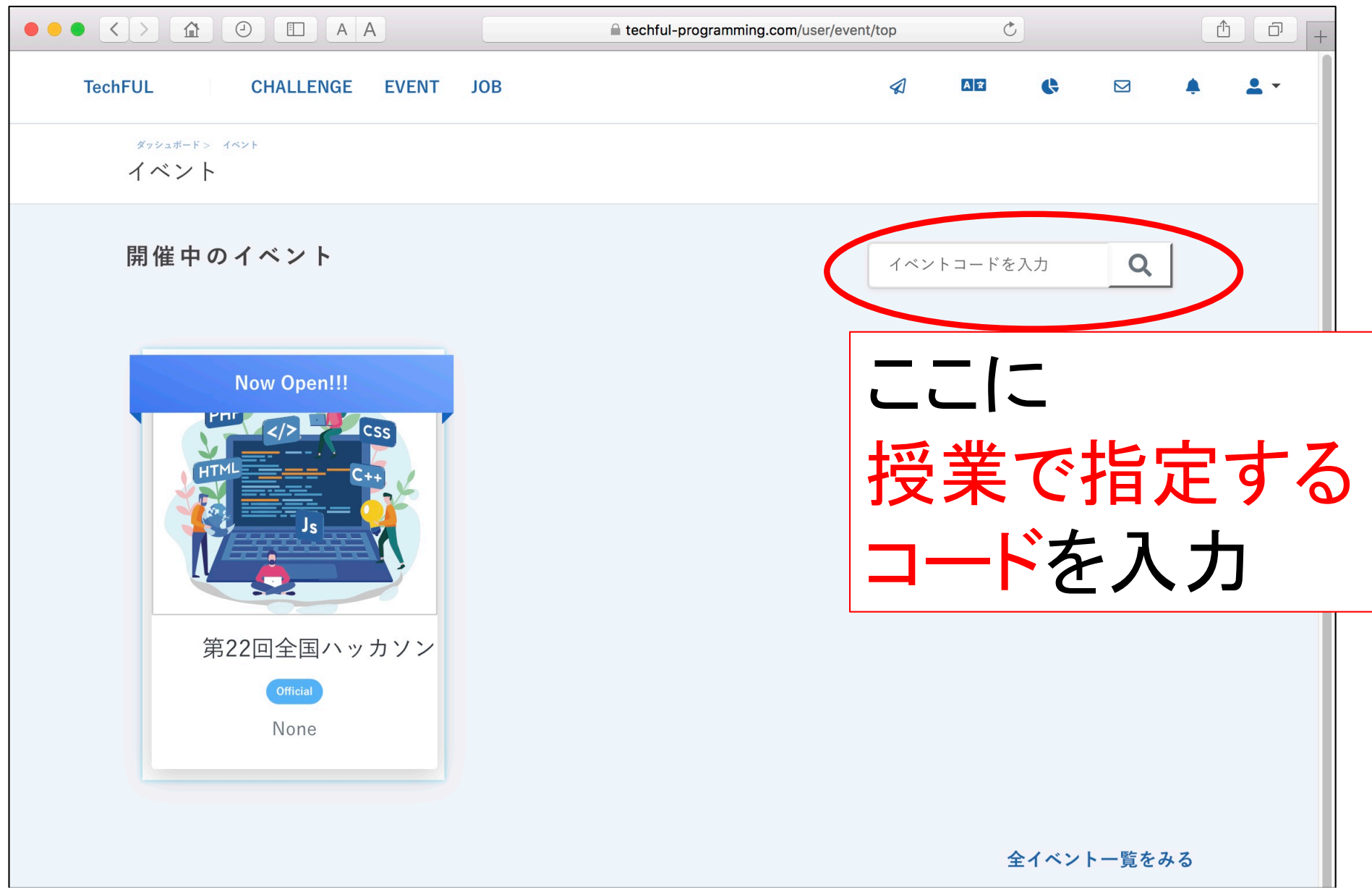

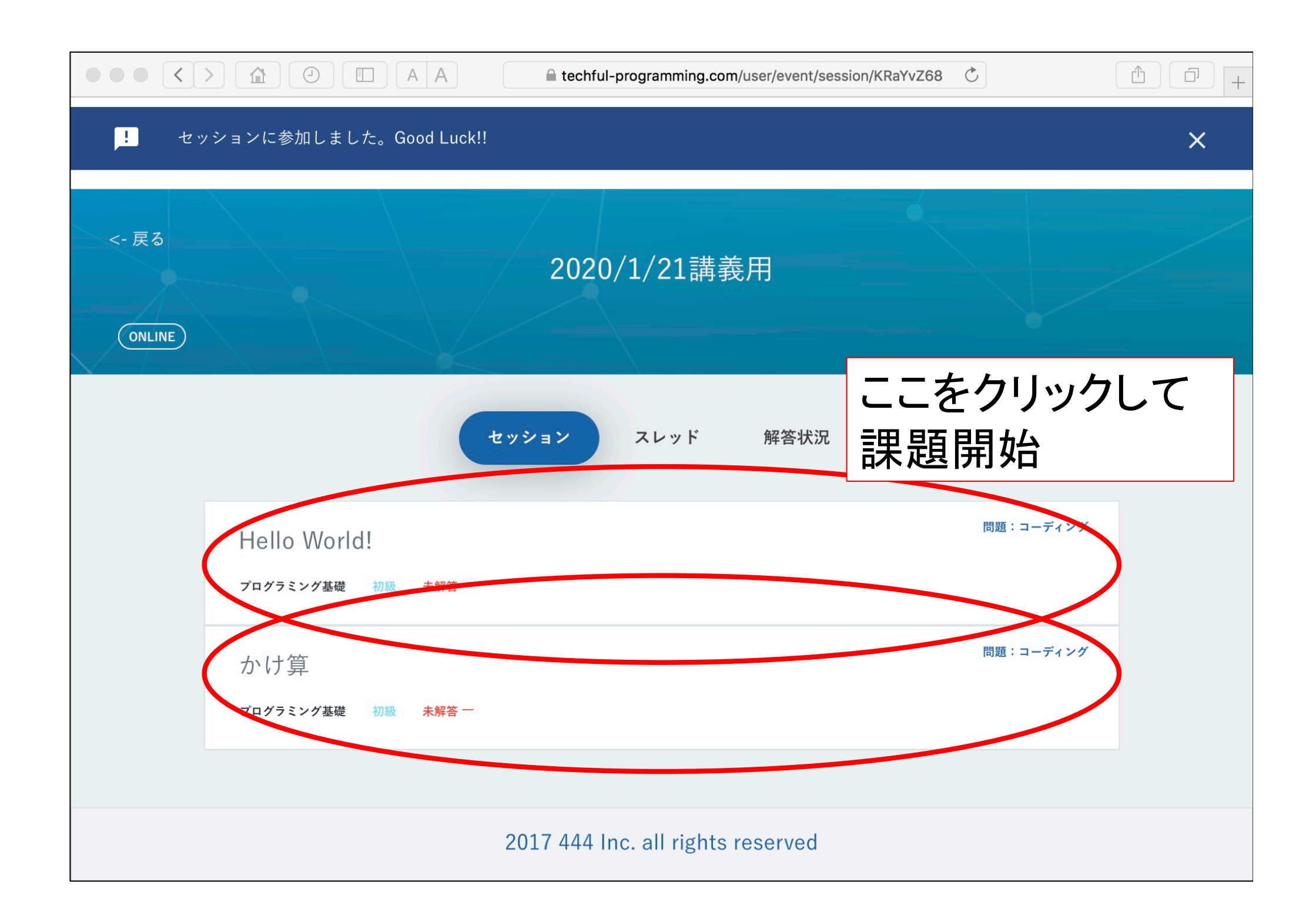

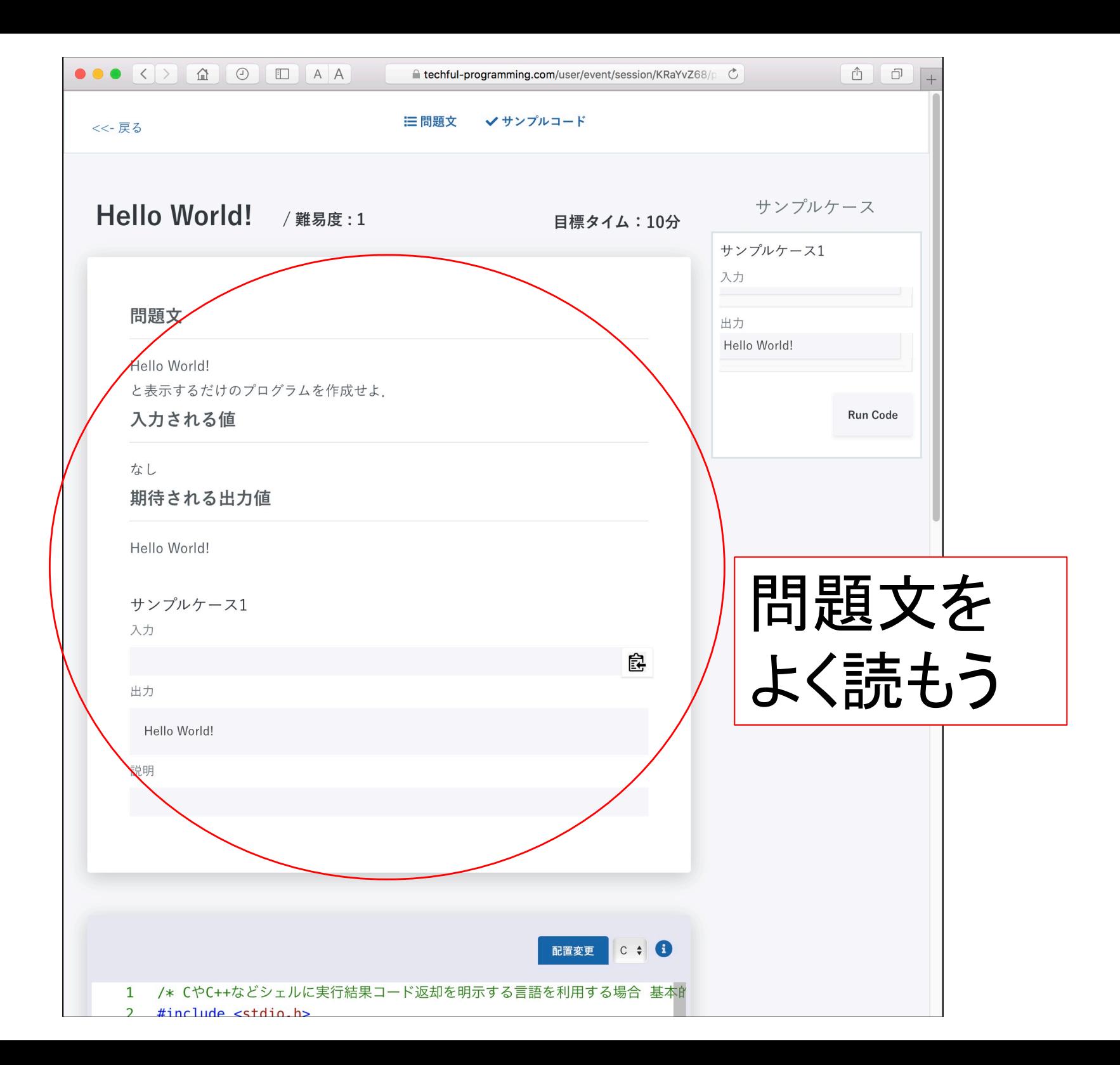

Ĥ △ techful-programming.com/user/event/session/KF C ð  $+$  $int$  main()  $\overline{4}$ サンプルケース1  $\mathcal{L}$ 5 入力 printf("Hello World!");  $6\phantom{1}6$  $\overline{7}$ return 0: 出力 8  $\}$ Hello World! **Run Code** プログラムを作成して, ここに貼り付ける ここを押すと コードを提出する チェックが始まる

## うまくいけば・・

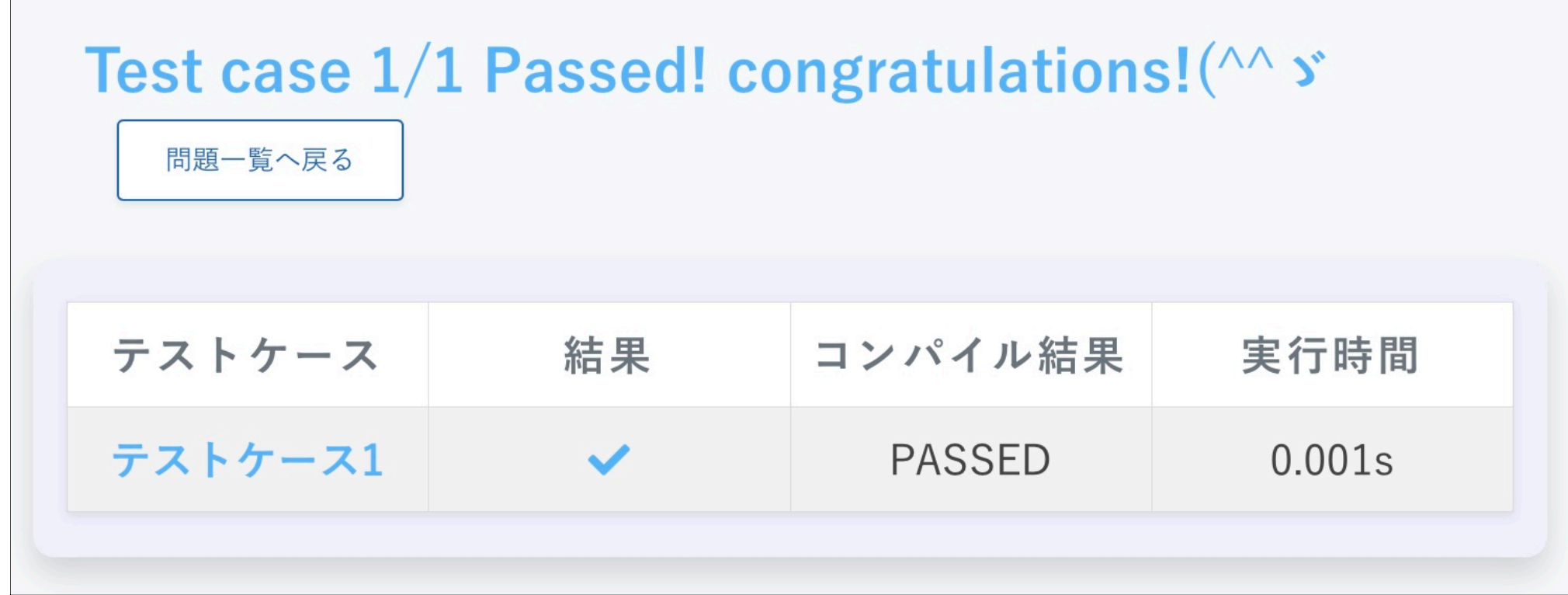

## 教員(イベント主催者)の アカウントでは

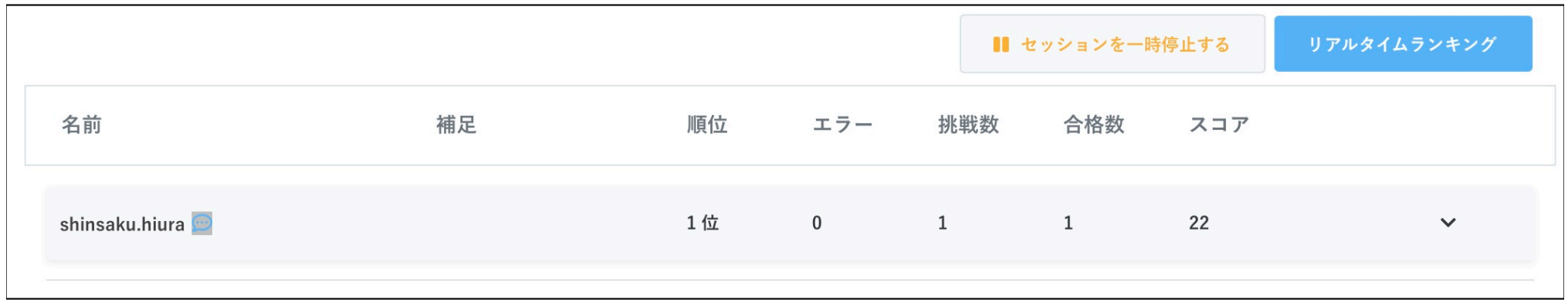

• 問題への取組状況がわかります